## Student Course Requests for 21-22 You can enter requests between February 24 and March 11, 2021. Please don't enter requests before Feb. 24th - they might not save correctly!

1: Use the Scheduling Guide for your grade level to help you decide on classes

before logging on.

2: Log into your Infinite Campus Portal, choose MORE from the menu on the left.

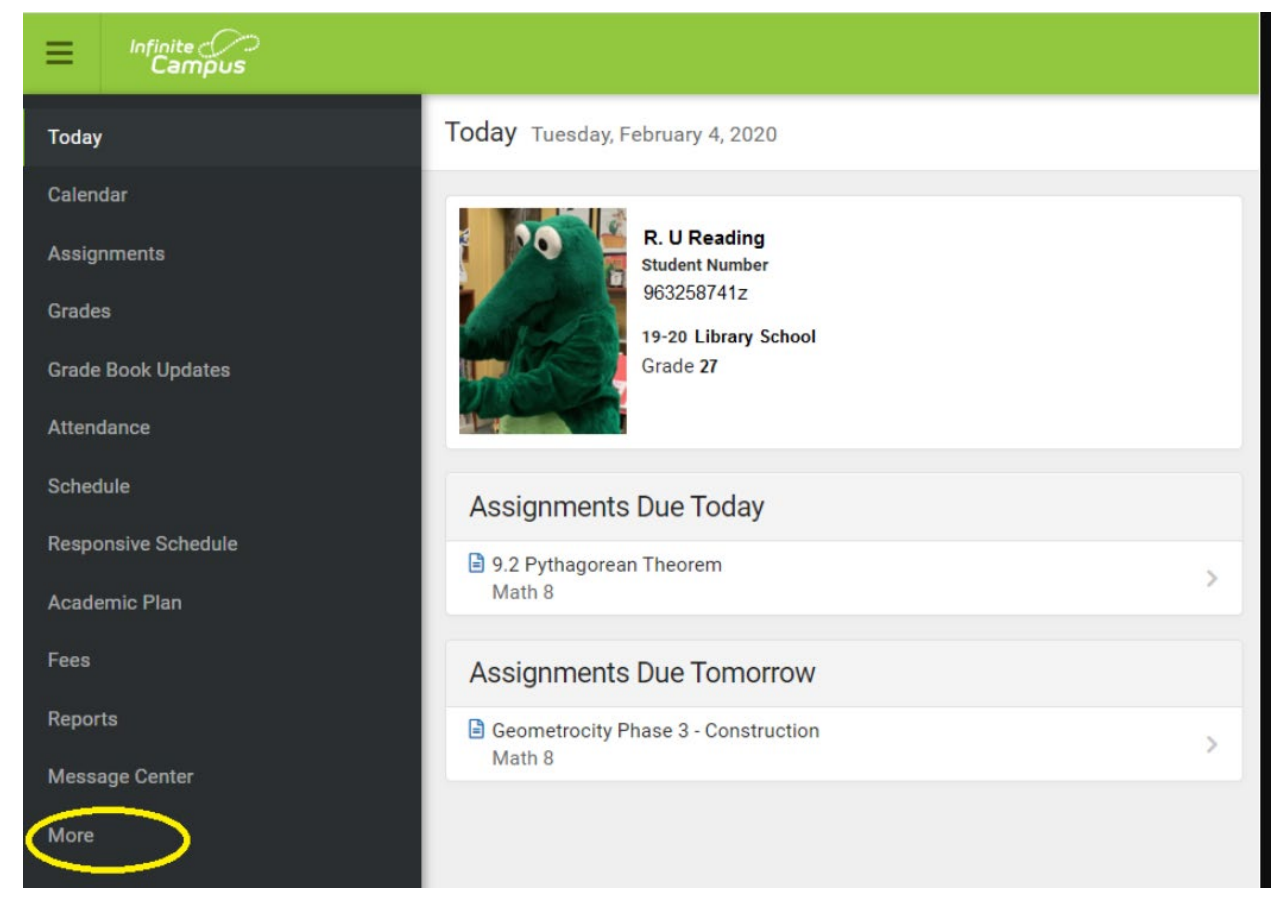

## 3: Choose Course Registration

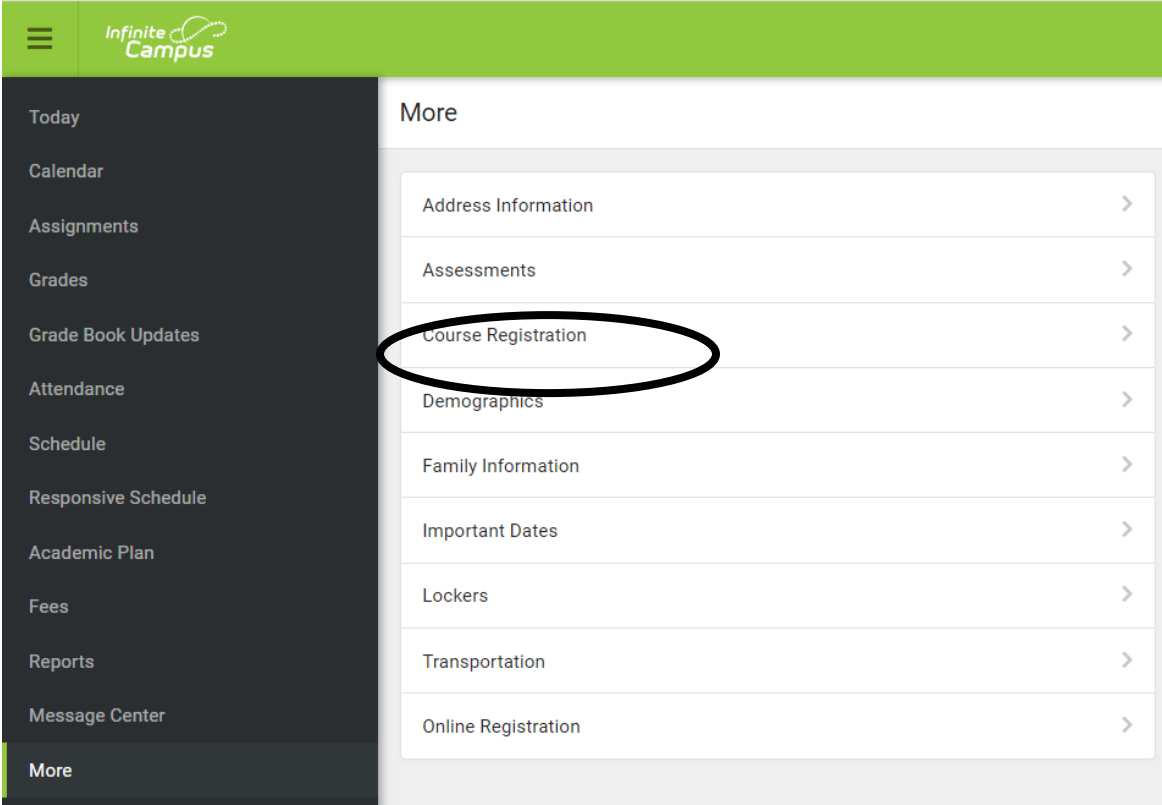

4: Click on the name of your school for next year.

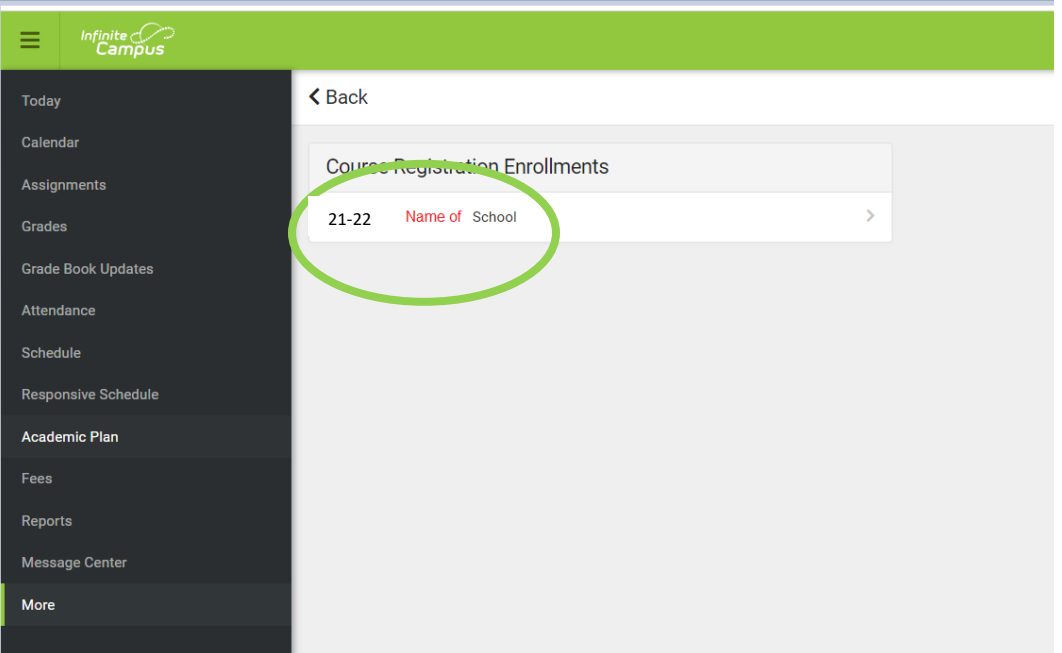

5. REQUIRED category classes have been entered by a counselor or teacher. You cannot change them yourself. If you think one is wrong talk about it with your advocate, the teacher you think recommended you, or your counselor. You will need to add enough classes to fill the UNITS at the top. The label UNITS is how the program figures out daily schedules, it's not the same as credits.

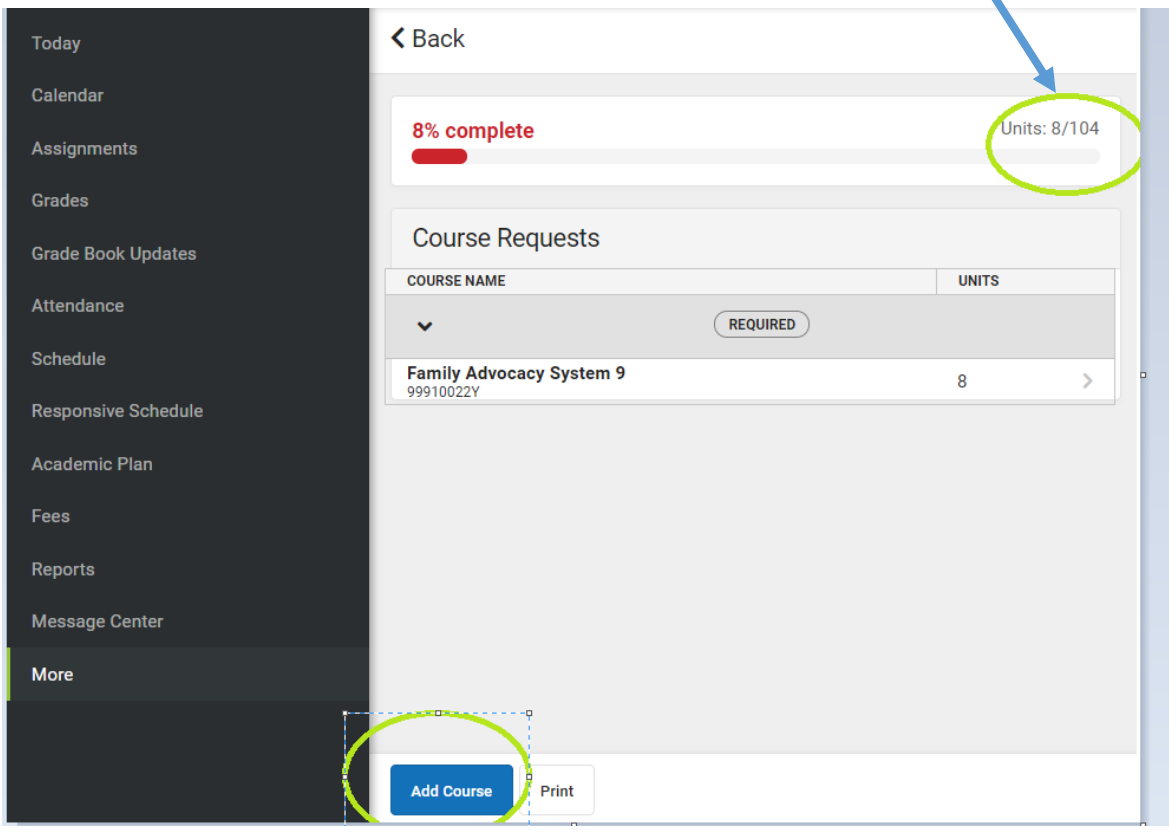

6. Choose Add Course and start typing the name of the class from your scheduling guide. In this example our student, R.U. Reading, wants to enroll in Consumer Education.

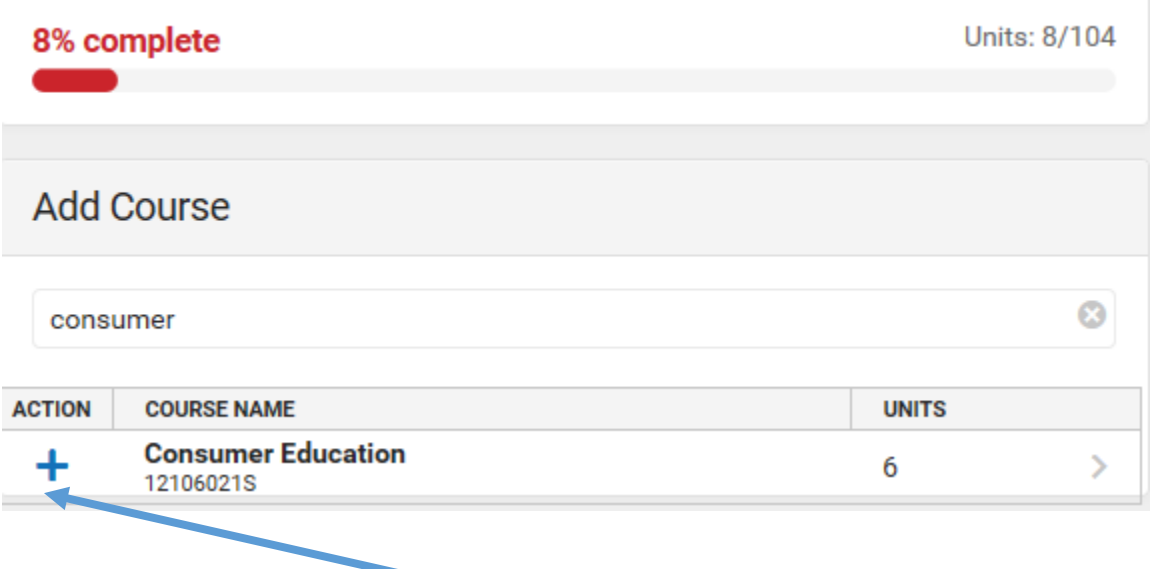

7. When you find the class you want click on the blue plus sign to get categories.

8. Choose REQUEST for courses you need for graduation requirements and for elective and 8. pathway courses you want most.

Choose ALTERNATE for elective and pathway courses you would want if you cannot get your first choices.

Final schedules for next year will depend on student requests, staff availability, and time in your schedule.

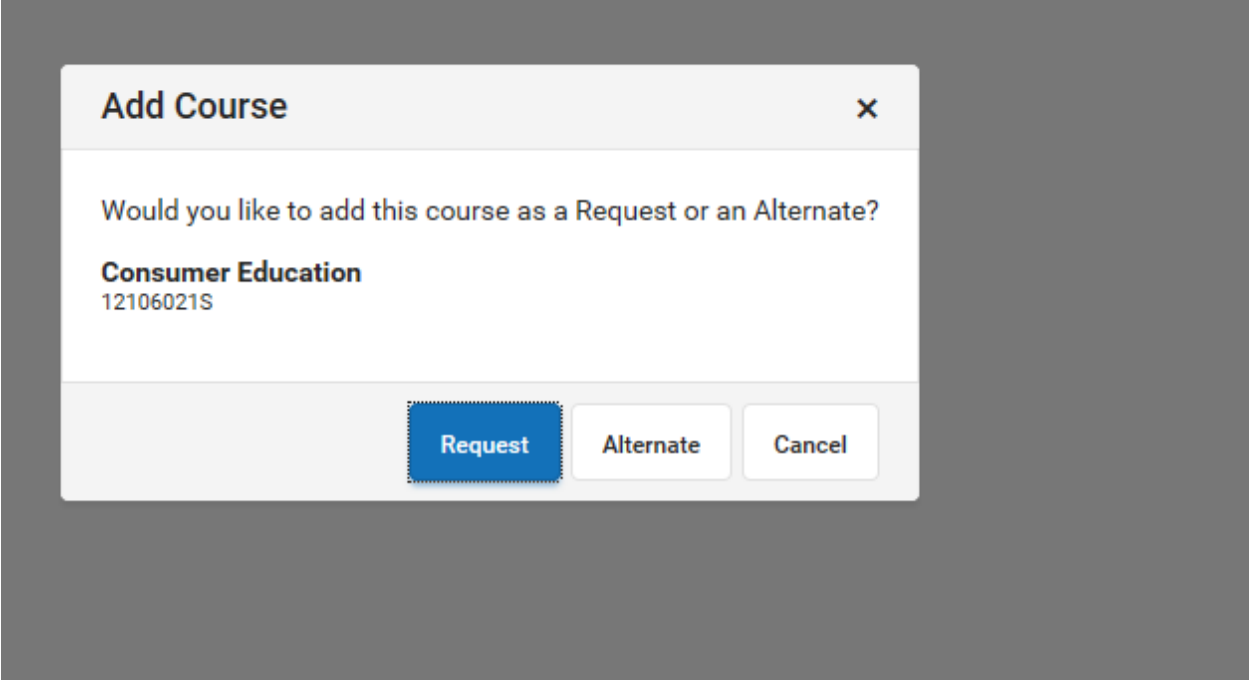

9. The bar at the top will change from red to orange to yellow to green as you select courses. Courses in the ALTERNATE category do not count towards units.

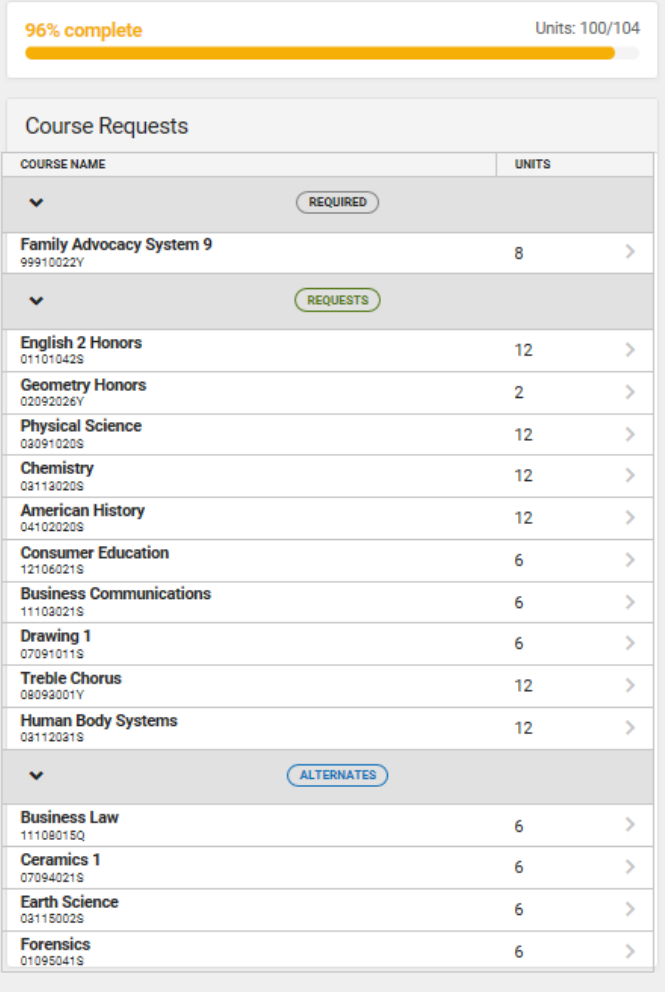

You will need to fill your requests to 100% and turn the bar green.

10. Your choices automatically save and you can come back to edit them until March 11th. You can make changes to REQUESTS and ALTERNATES but not REQUIRED. If you think a REQUIRED course is wrong talk to your advocate, teacher, or counselor.

11. When you are certain you have all your requests made use the PRINT button to get a copy you can save to your computer to show your parents or teachers. You do not need to print it on paper and turn it in to anyone.

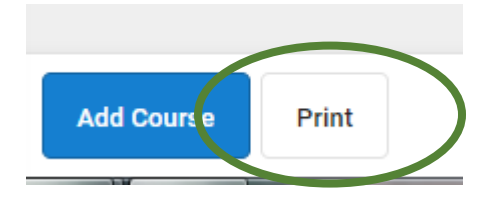

On March 11th the Course Request tool will turn off and the choices you have in here will be used to make the 21-22 schedules.